Общество с ограниченной ответственностью «Торговый дом «СЕРЕБРУМ»

Модуль расширения 16 DO

СЕРЕБРУМ

Руководство по эксплуатации

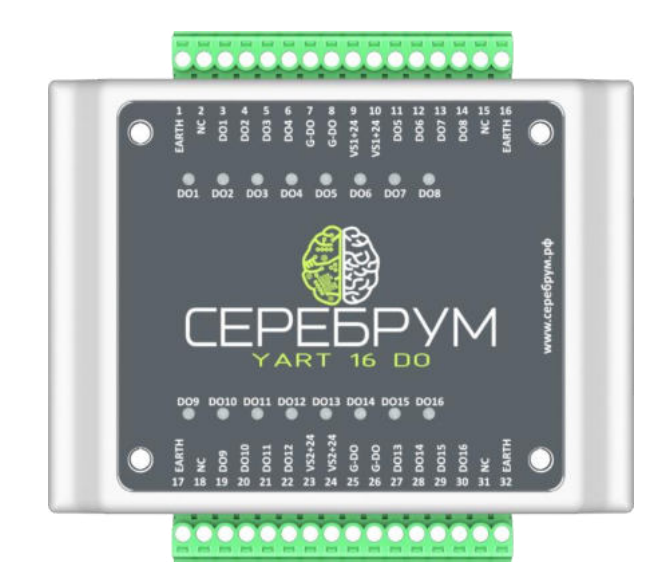

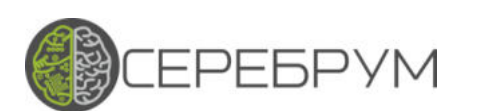

# Содержание

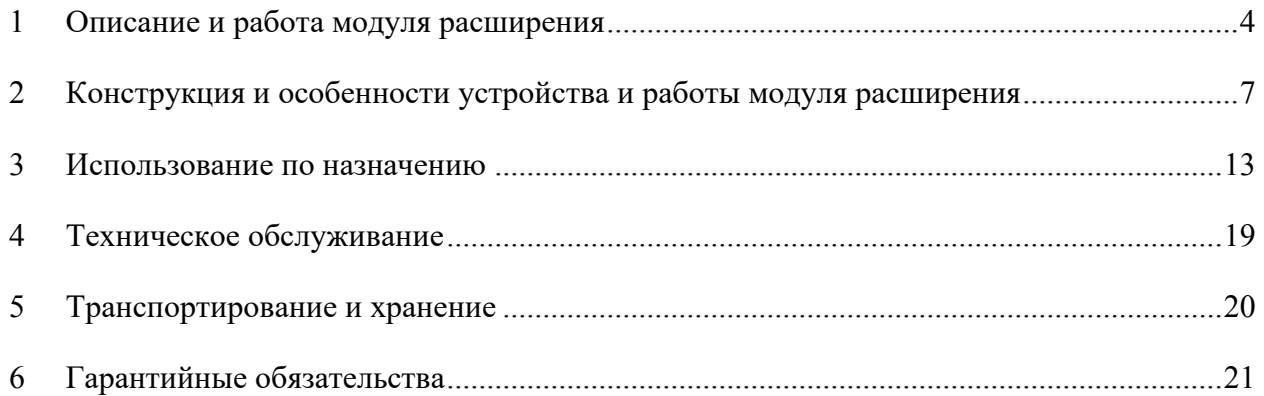

#### Модуль расширения 16DO САМД.425000.005РЭ

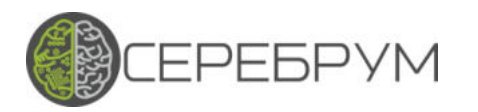

Настоящее руководство по эксплуатации (далее – Руководство) предназначено для ознакомления с устройством, работой и правилами эксплуатации модуля расширения YART 16 DO (далее – модуль расширения).

Руководство содержит технические данные, описание принципа действия, сведения, необходимые при монтаже, пуске и обслуживании модуля расширения.

Предприятие-изготовитель оставляет за собой право на внесение схемных и конструктивных изменений в модуль расширения, не ухудшающих его параметров.

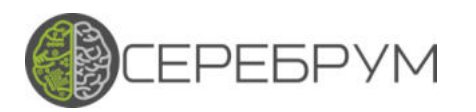

- <span id="page-3-0"></span>1 Описание и работа модуля расширения
- 1.1 Назначение модуля расширения

Модуль расширения предназначен для подключения к программируемому логическому контроллеру YART1.8 и увеличения количества выходных элементов для подключения внешних соединений.

Программирование модуля расширения не требуется, настройка осуществляется с помощью программного обеспечения YART Studio версии 0.8.2 и выше. Также перед монтажом следует установить аппаратный адрес модуля в шине (см. рис. 6).

1.2 Комплектность

Комплектность модуля расширения приведена в таблице 1.

Таблица 1

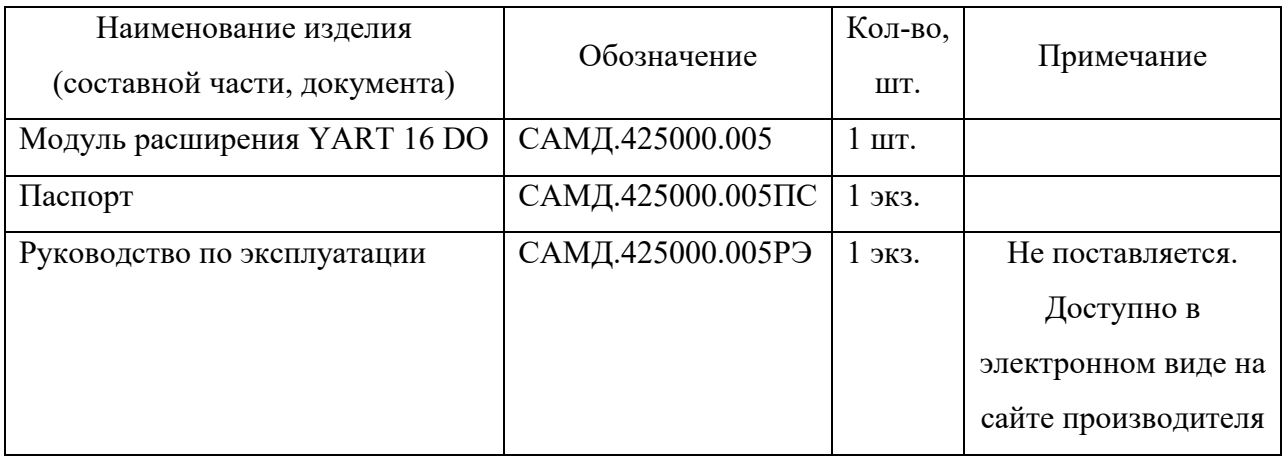

1.3 Условия эксплуатации

1.3.1 Модуль расширения предназначен для эксплуатации в следующих условиях:

− закрытые взрывобезопасные помещения или шкафы электрооборудования без агрессивных паров и газов;

− рабочая среда воздух;

− диапазон рабочих температур окружающей среды от минус 25 до 55 ºС;

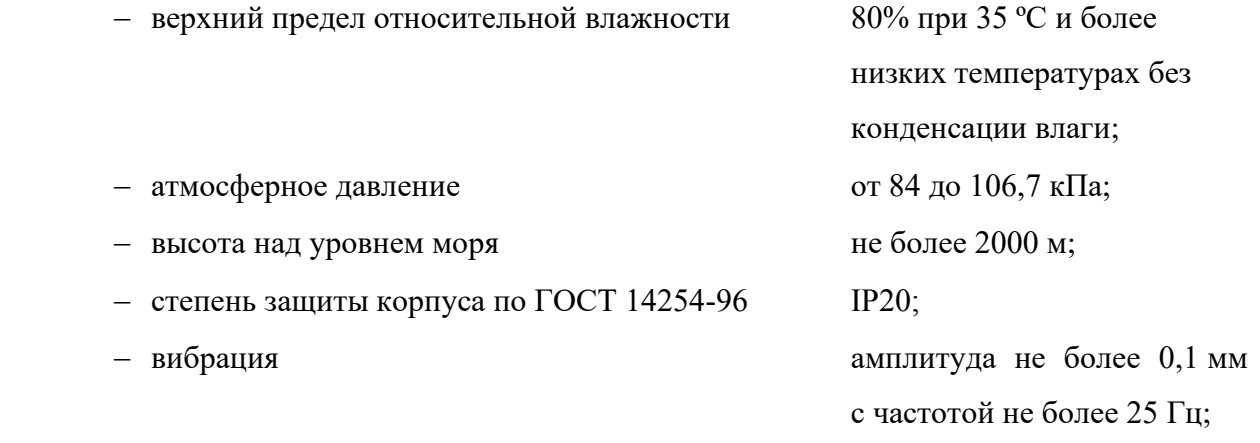

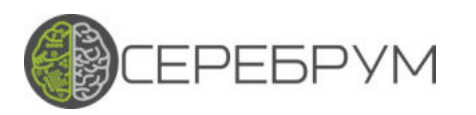

− допустимая степень загрязнения 1 по ГОСТ Р 51841-2001 (несущественные загрязнения или наличие только сухих непроводящих загрязнений).

- 1.4 Технические характеристики
- 1.4.1 Массогабаритные характеристики
- − габаритные размеры, мм, не более 111 х 96 х 28
- − масса, кг, не более 0,2;
- 

− монтаж на DIN-рейку по стандарту DIN EN 50 022.

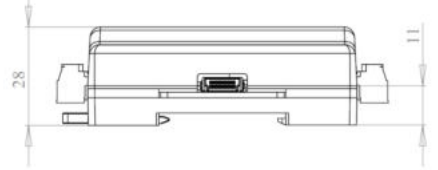

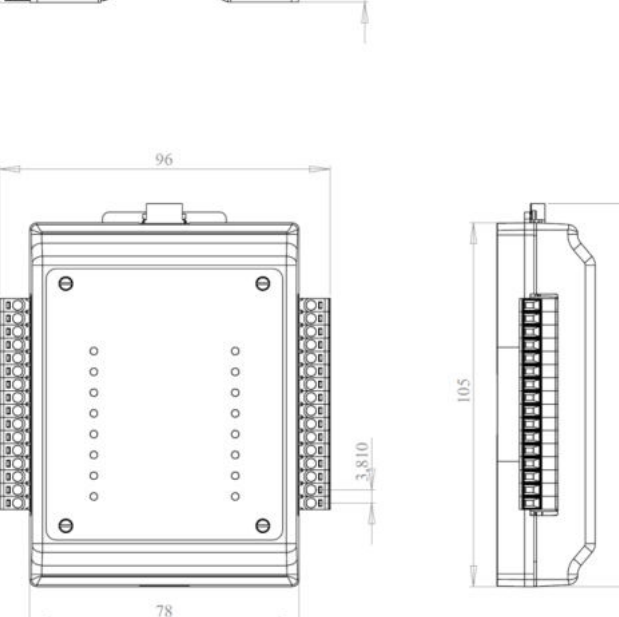

1.4.2 Требования к электропитанию

Электропитание модуля расширения осуществляется от сети постоянного тока напряжением от 11 до 35 В (номинальное – 24 В).

Потребляемая мощность – не более 4 Вт.

1.4.3 Подключение внешних соединителей

- $-$  32 клеммы под винт максимальное сечение провода 1 мм<sup>2</sup>;
- − разъем для подключения к контроллеру или «ведущему» модулю расширения;
- − разъем для подключения последующих модулей расширения.

1.4.4 Дискретные выходы

- − количество выходов 16;
- − тип выхода транзисторный;
- − диапазон рабочего напряжения от 11 до 30 В постоянного тока;

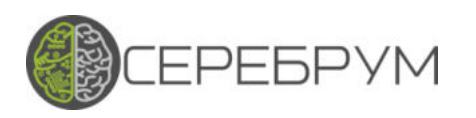

− коммутируемый ток выхода до 500 мА постоянного тока;

− соответствие стандарту IEC 61000-4;

- − индикация светодиодная.
- − защита от обрыва G-DO
- − максимальный период опроса модуля 30 мс;

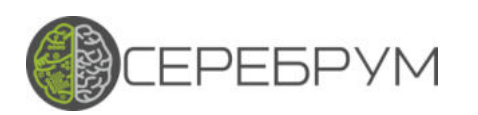

2 Конструкция и особенности устройства и работы модуля расширения

2.1 Конструкция модуля расширения

<span id="page-6-0"></span>Конструктивно модуль расширения представляет плату, размещенную в пластмассовом корпусе, состоящем из основания и крышки. Плата фиксируется через отверстия на четырех винтовых стойках основания корпуса. Крышка корпуса крепится к основанию при помощи четырех винтов.

Внешний вид модуля расширения представлен на рисунке 1.

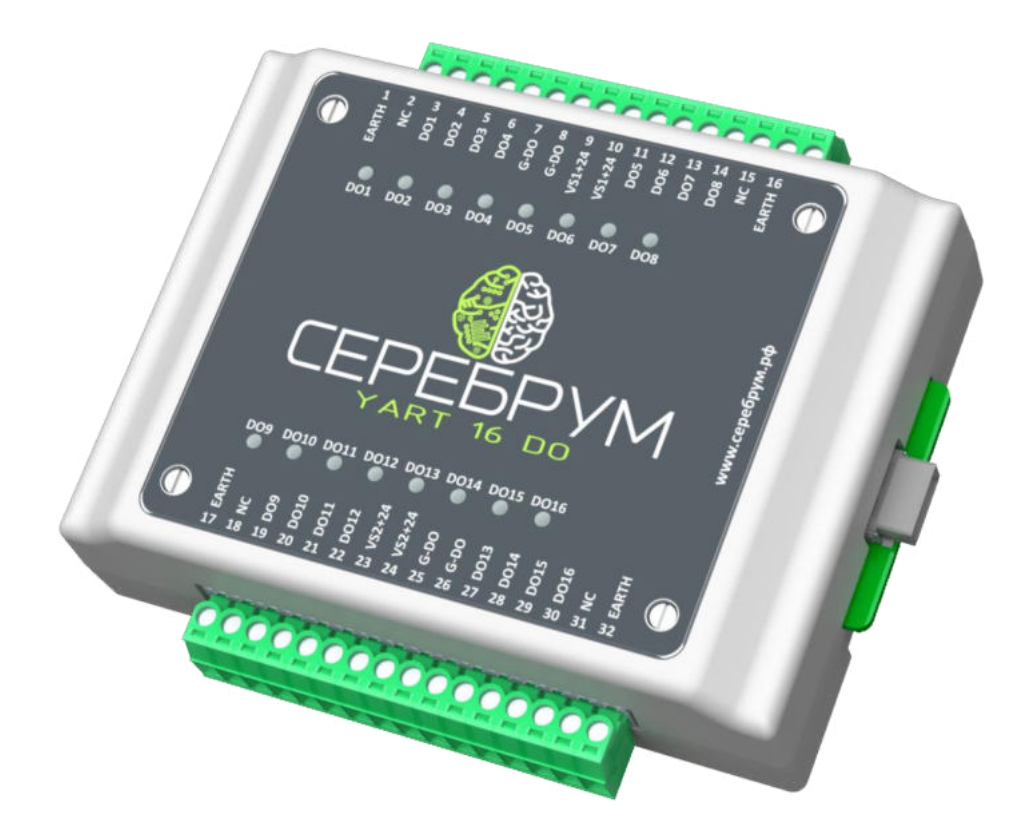

**Рисунок 1** – Внешний вид модуля расширения

На верхней и нижней боковых панелях модуля расширения расположены клеммы для подключения внешних соединений.

На правой боковой панели расположен специализированный промышленный разъем для подключения к контроллеру или «ведущему» модулю расширения.

На левой боковой панели расположен специализированный промышленный разъем для подключения последующих модулей расширения. Пример подключения модулей расширения к контроллерам приведен на рисунке 2.

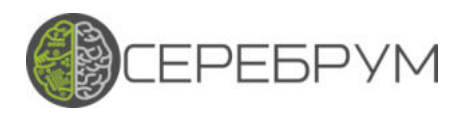

Модули расширения могут подключаться к контролеру через разветвитель шины

KNOT или модуль-контроллер удаленного ввода вывода SMART KNOT.

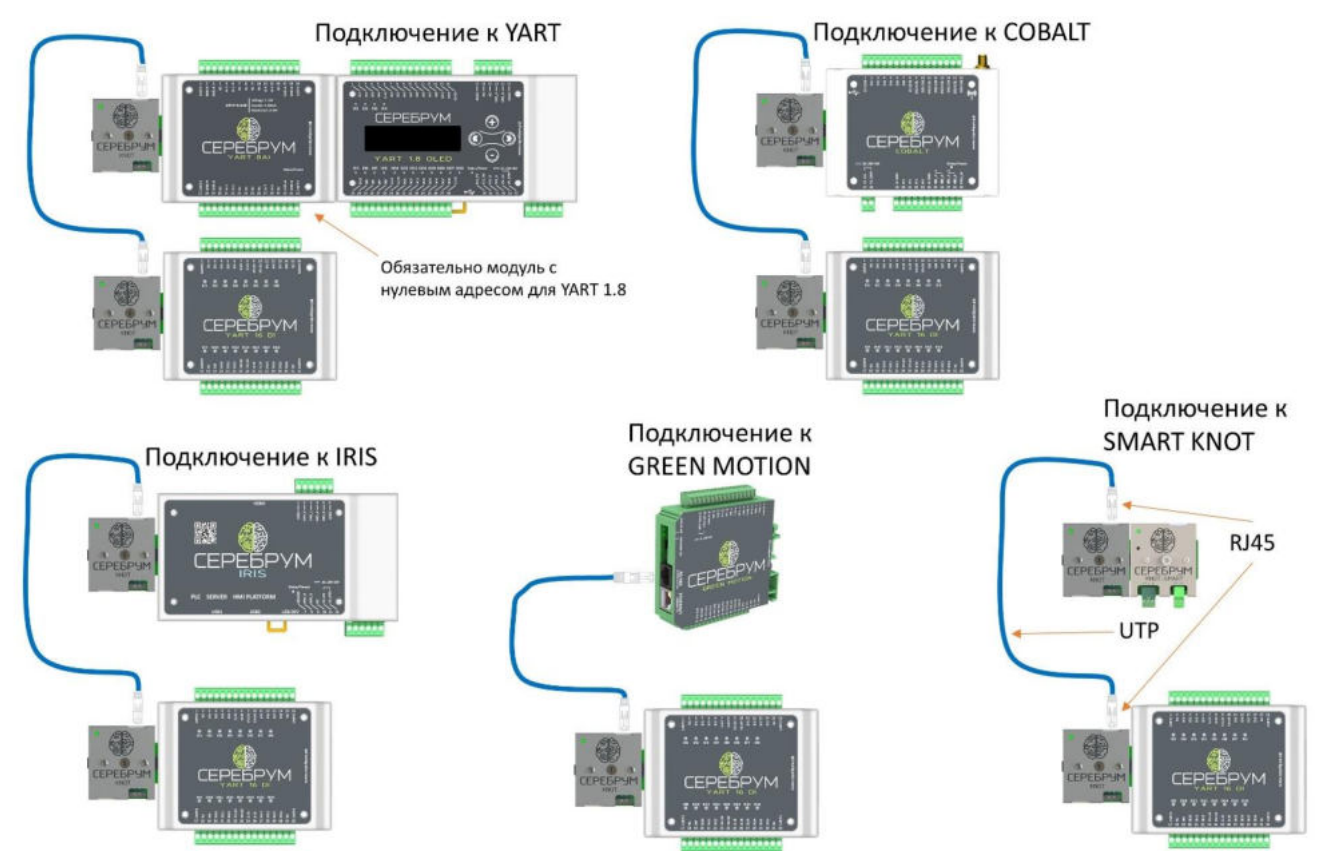

**Рисунок 2** – Подключение модулей расширения к контроллерам

KNOT применяется для ветвления шины расширения контроллера, когда необходимо перенести модули расширения на другую DIN рейку. Для YART 1.8, KNOT должен подключаться через модуль расширения с нулевым адресом. Для других контроллеров такого ограничения нет. Для соединения KNOT используется провод UTP с разъемами RJ45, схема как для Ethernet.

Контроллер SMART KNOT применяется для создания систем с удаленными модулями ввода/вывода. Контроллер программируется в YART Studio. Это позволяет запрограммировать алгоритм обработки сигналов подключенных модулей ввода/вывода и передать их через Modbus RTU, Modbus TCP, YART Link.

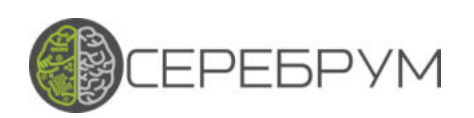

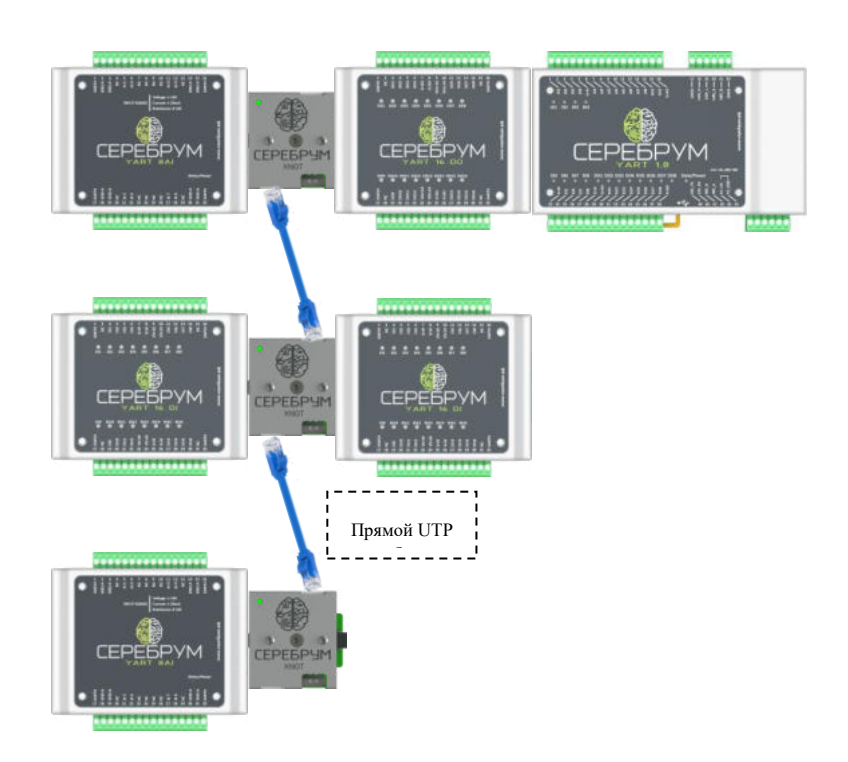

**Рисунке 3**. Пример возможной конфигурации шины YART-BUS.

При проектировании конфигурации шины необходимо учитывать следующие правила:

- Контроллер Серебрум поддерживают от 7 до восьми различных модулей расширения на одной шине. Это описано в документации на контроллер.
- К контроллеру YART 1.8 первым должен подключаться модуль расширения с адресом 0.
- Суммарная длина всех соединений не должна превышать 5 метров.
- На оконечном модуле должен быть включен согласующий «терминатор».
- Учитывайте падение напряжения между модулями. В среднем на каждом модуле теряется 0.1В.
- При низком значении напряжения питания удаленный модуль может отключиться.
- Диапазон разрешенных адресов для конфигурации модулей расширения  $0 -$ 7.
- Порядок присоединения модулей может быть любым.

Программная конфигурация модулей осуществляется при программе YART Studio.

При каждом запуске контроллер осуществляет сканирование и идентификацию всех возможных модулей. В процессе работы найденные модули опрашиваются, а результат работы сохраняется в специализированных регистрах процессора.

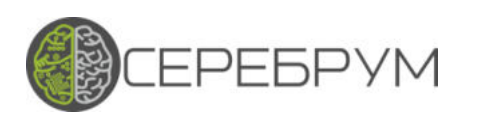

На рисунке ниже показан пример автоматически определенных модулей.

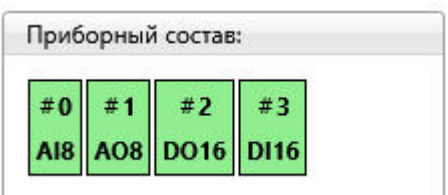

**РИСУНОК 4**. СПИСОК ОПРЕДЕЛЕННЫХ МОДУЛЕЙ

Контроллер может работать в двух режимах опроса модулей расширения:

- В *безопасном режиме работы* любая ошибка опроса модулей расширения вызовет аварийную остановку прикладной программы. При этом все выходы модулей будут переведены в безопасное состояние (нуль).
- В *обычном режиме работы* ошибка обмена с модулем расширения не вызывает остановку выполнения прикладной программы, но состояние ошибки фиксируется в соответствующем регистре процессора для анализа и диагностики.

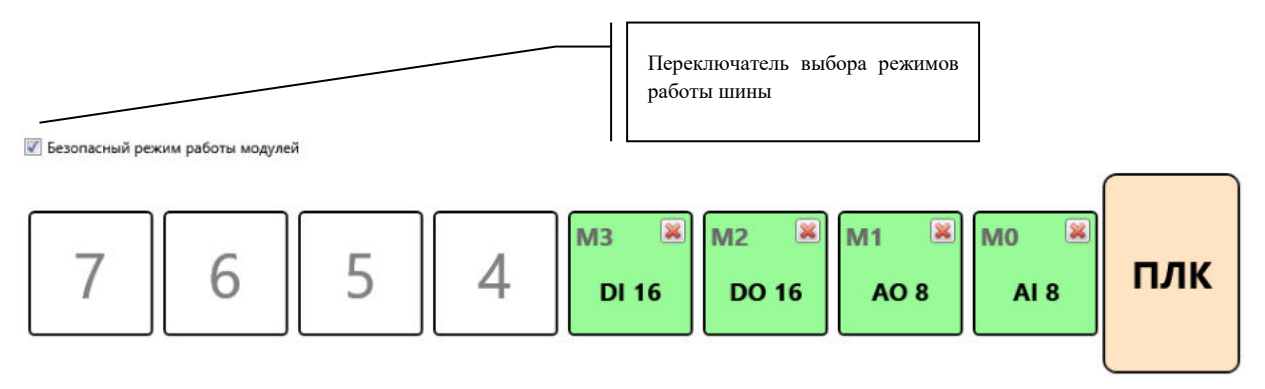

**РИСУНОК 5**. КОНФИГУРАЦИЯ МОДУЛЕЙ РАСШИРЕНИЯ

Выбор режима работы шины расширения осуществляется в окне настроек проекта – модули расширения.

Каждый модуль расширения должен иметь уникальный адрес, который назначается вращающимся переключателем, расположенным на плате модуля.

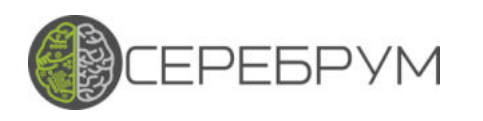

На крышке корпуса модуля расширения расположены светодиодные индикаторы «DO1»…«DO16», индицирующие сигнал управления дискретным выходом. В состоянии включен – светится зеленым цветом.

Внешний вид платы представлен на рисунке 6.

Функциональная схема модуля расширения представлена на рисунке 7.

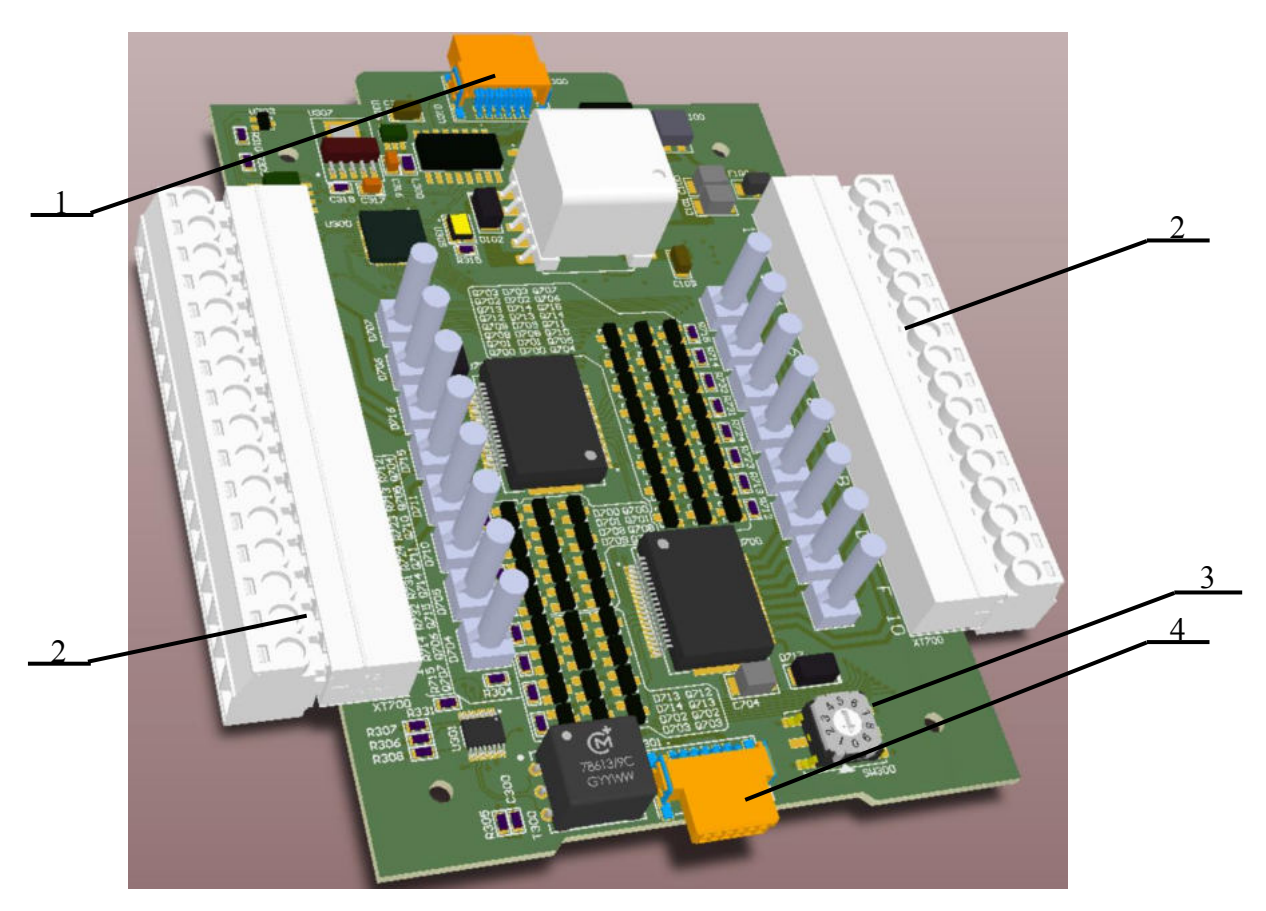

**Рисунок 6** – Внешний вид платы

- 1 разъем для подключения к контроллеру или «ведущему» модулю расширения;
- 2 группа клемм для подключения внешних соединителей;
- 3 переключатель адреса в шине модулей расширения;
- 4 разъем для подключения последующих модулей расширения;

Модуль расширения 16DO САМД.425000.005РЭ

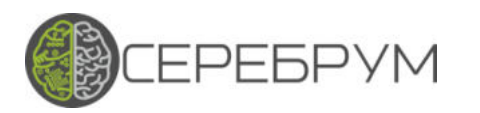

**Важно!** Перед подключением модулей к контроллеру следует снять верхнюю крышку и установить аппаратный адрес модуля в шине. Адрес выставляется с помощью поворотного переключателя (см. рис.6) в соответствии с порядковым номером модуля в шине, начиная с нуля. Т.е. у первого модуля следует выставить 0, у второго - 1, у третьего - 2 и т.д.

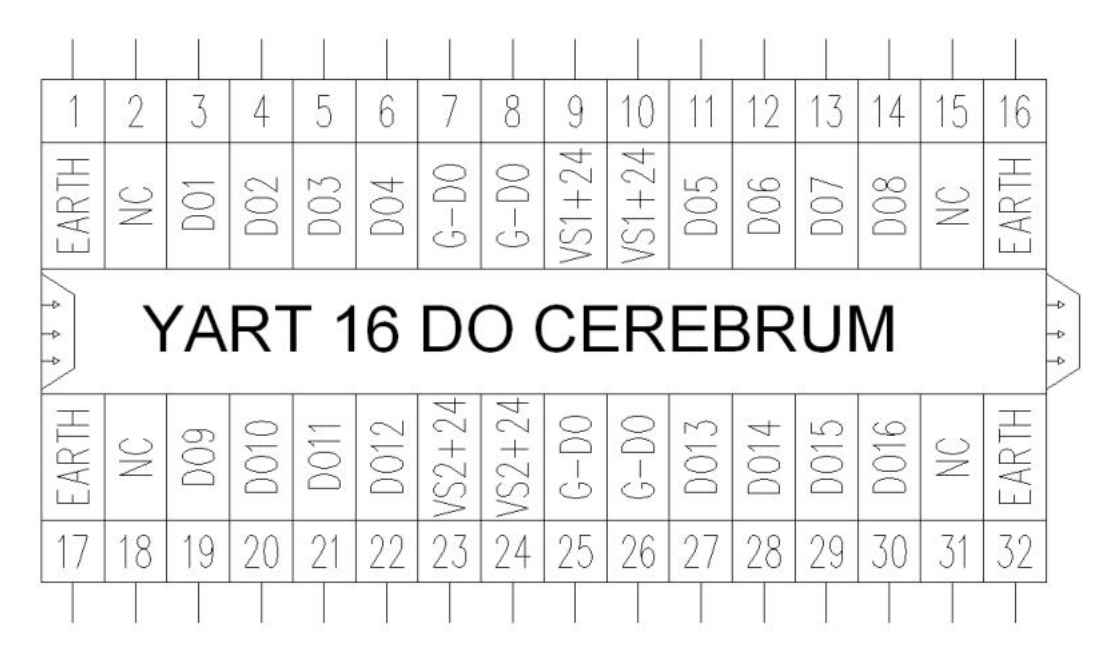

**Рисунок 7** – Функциональная схема модуля расширения

G-DO – общая точка дискретных выходов;

DO – дискретный выход;

EARTH – для подключения к линии заземления (к корпусу шкафа);

NC – не используется

VS1 и VS2 от  $+11$  до  $+30$  В – подключение к сети постоянного тока

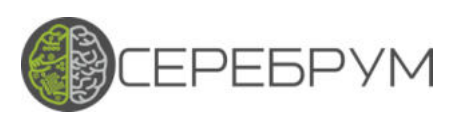

# <span id="page-12-0"></span>3 Использование по назначению

#### 3.1 Подключение реле

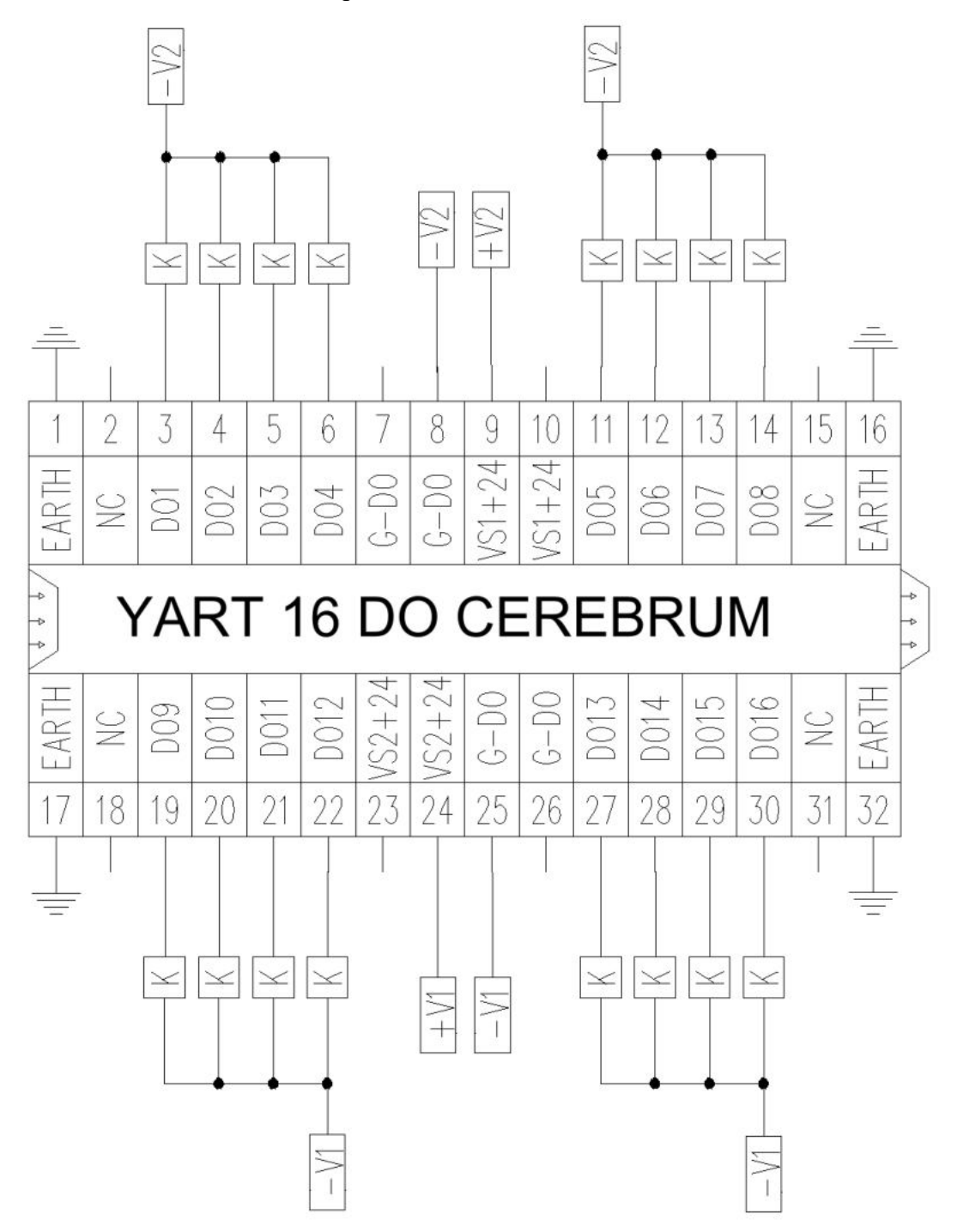

**Рисунок 8.** Подключение реле к выходам модуля.

# К – катушки реле.

Модуль 16DО содержит 16 выходных каналов с максимальной токовой нагрузкой 1А.

Для каждого выходного блока из восьми линий предусмотрен отдельный вход питания.

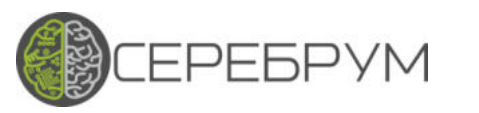

При этом все каналы модуля гальванически развязаны от напряжения питания шины расширения.

Выходы модуля имеют встроенную защиту от перегрузки.

Клеммы 1, 16, 17, 32 должны быть присоединены к внутреннему контуру заземления.

В YART Studio, значения дискретных выходов задаются при помощи функциональных блоков DO:

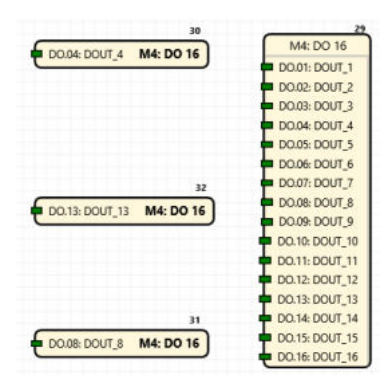

**Рисунок 9 –** Использование в YART Studio.

 Данные блоки могут быть размещены в любом месте программы. Компилятор YART Studio автоматически проверяет однократное использование каждого выхода.

При многократной попытке записи в один и тот же канал будет сгенерирована ошибка компиляции.

3.2 Использование как удаленного модуля ввода/вывода

Для организации сети удаленного ввода/вывода используется модуль SMART KNOT.

Контроллер SMART KNOT — головной модуль каждой станции удаленного ввода-вывода с возможностью программирования в среде YART Studio. Набор функциональных блоков SMART KNOT позволяет решать множество задач управления и обработки входных сигналов.

SMART KNOT может использоваться в качестве промышленного контроллера в локальных и распределенных системах управления с каналами передачи данных через Ethernet и/или RS-485.

Программирование и настройка контроллера выполняется в среде YART Studio, соединение с которой осуществляется через интерфейс Ethernet.

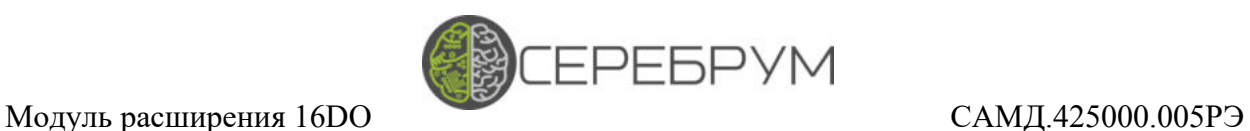

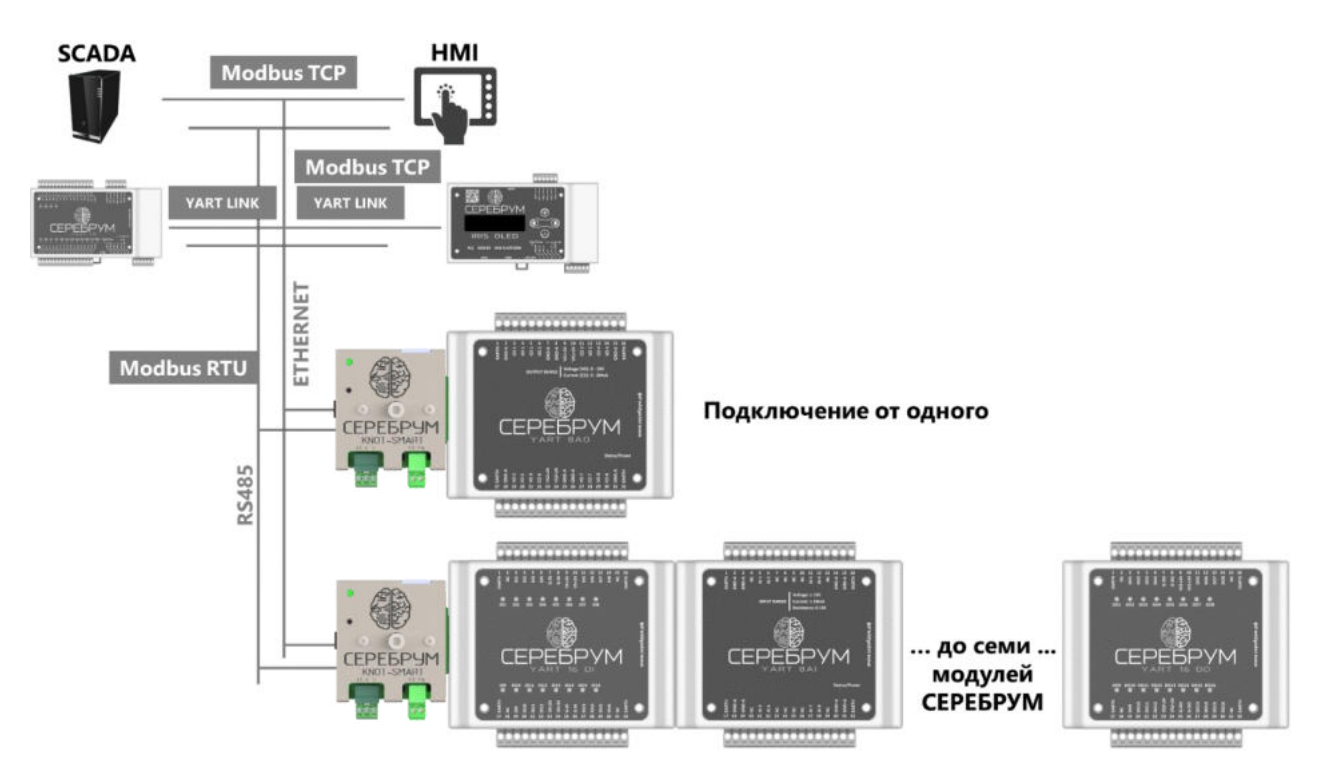

**Рисунок 10** – Модуль удаленного ввода/вывода SMART KNOT.

За счет возможности программирования SMART KNOT позволяет осуществить обработку полученных данных с линий модулей расширения, записать полученные значения в единый массив и осуществить передачу максимально эффективным способом через Modbus RTU Slave, Modbus TCP Slave или YART Link.

3.3 Меры безопасности

3.3.1 По способу защиты от поражения электрическим током модуль расширения соответствует классу III по ГОСТ 12.2.007.0-75 (в цепях отсутствует опасное для жизни обслуживающего персонала напряжение).

**CEPEBPYM** 

3.3.2 При эксплуатации и техническом обслуживании необходимо соблюдать требования действующих «Правил технической эксплуатации электроустановок потребителей» (ПТЭ), «Правил техники безопасности при эксплуатации электроустановок потребителей» (ПТБ), «Правил устройства установок» (ПУЭ).

3.3.3 Обслуживающий персонал при эксплуатации должен иметь не ниже 2 квалификационной группы по ПТБ.

3.3.4 Открытые контакты модуля расширения при эксплуатации находятся под напряжением. Установку модуля расширения следует производить в шкафах, доступ внутрь которых разрешен только квалифицированным специалистам. Любые подключения к модулю расширения и работы по его техническому обслуживанию производятся только при отключенном питании модуля расширения и подключенных к нему устройств.

3.3.5 Не допускается попадание влаги на контакты выходных соединителей и внутренние элементы модуля расширения. Запрещается использование модуля расширения при наличии в атмосфере кислот, щелочей, масел и иных агрессивных веществ.

3.3.6 Подключение и техническое обслуживание модуля расширения должны производиться только квалифицированными специалистами, изучившими настоящее руководство по эксплуатации и прошедшими обучение.

3.4 Подготовка к использованию

3.4.1 Перед подачей электропитания на модуль расширения следует проверить правильность подключения напряжения и его уровень: при напряжении ниже 11 В работа модуля расширения не гарантируется (модуля расширения прекращает функционировать, однако, из строя не выходит); при превышении напряжения электропитания уровня 40 В возможен выход модуля расширения из строя. В модуле расширения предусмотрена защита от переполюсовки в системе электропитания.

3.5 Монтаж модуля расширения на месте эксплуатации

При выполнении работ по монтажу и демонтажу модуля расширения необходимо учитывать меры безопасности, представленные в разделе 3.2.

Модуль расширения закреплять на DIN-рейке защелками вниз.

16

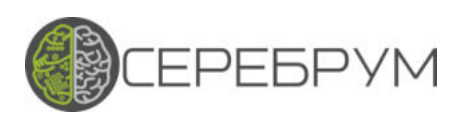

Монтаж и демонтаж модуля расширения выполнять в соответствии с рисунком 11.

Подготовить на DIN-рейке места для установки модуля расширения.

Модуль расширения установить на DIN-рейку в соответствии с рисунком 11а) по стрелке 1, затем с усилием прижать к DIN-рейке в направлении, показанном стрелкой 2, до фиксации защелки.

Для демонтажа модуля расширения в проушину, расположенную с нижней части модуля расширения, вставить наконечник отвертки (рисунок 11б)), отжать защелку по стрелке 1, после чего отвести модуль расширения от DIN-рейки по стрелке 2.

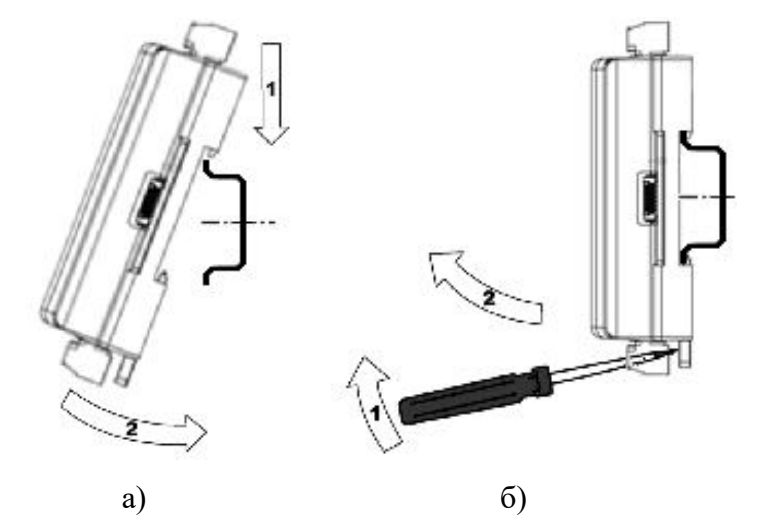

Рисунок 11 – Последовательность действий при выполнении монтажа и демонтажа модуля расширения

3.6 Поиск и устранение неисправностей

3.6.1 Состояние модуля расширения отображают светодиодные индикаторы на крышке его корпуса: отсутствие свечения индикаторов портов входа определяет необходимость проверки пользователем подключений соответствующих входных устройств.

3.7 Помехи и методы их подавления

3.7.1 На работу модуля расширения могут оказывать влияние внешние помехи:

− помехи, возникающие под действием электромагнитных полей (электромагнитные помехи), наводимые на сам модуля расширения и на линии связи с внешним оборудованием;

− помехи, возникающие в питающей сети.

3.7.2 Для уменьшения влияния электромагнитных помех необходимо выполнять приведенные ниже рекомендации:

− обеспечить надежное экранирование сигнальных линий. Экраны следует электрически изолировать от внешнего оборудования на протяжении всей трассы и подсоединять к заземленному контакту в одной точке;

**EPEBPYM** 

модуль расширения рекомендуется устанавливать на месте эксплуатации таким образом, чтобы в непосредственной близости от него не было никакого силового оборудования.

3.7.3 Для уменьшения помех, возникающих в сети электропитания, следует выполнять следующие рекомендации:

− при монтаже системы, в составе которой эксплуатируется модуль расширения, следует учитывать правила организации эффективного заземления и прокладки заземленных экранов;

− все заземляющие линии и экраны прокладывать по схеме «звезда», при этом необходимо обеспечить хороший контакт с заземляемым элементом;

− заземляющие цепи должны быть выполнены как можно более толстыми проводами.

4 Техническое обслуживание

<span id="page-18-0"></span>4.1 При выполнении работ по техническому обслуживанию модуля расширения следует соблюдать меры безопасности, изложенные в разделе 3.2.

**EPEBPYM** 

4.2 В целях обеспечения правильной эксплуатации модуля расширения обслуживающий персонал должен пройти производственное обучение на рабочем месте. В процессе обучения персонал должен быть ознакомлен в объеме, необходимом для данной должности, с назначением, техническими данными, работой и устройством модуля расширения и другими требованиями данного руководства.

5 Транспортирование и хранение

<span id="page-19-0"></span>5.1 Модуль расширения транспортируются в заводской упаковке в транспортной таре любым видом транспорта с защитой от дождя и снега. Крепление тары в транспортных средствах должно производиться согласно правилам, действующим на соответствующих видах транспорта.

**EPEBPYM** 

5.2 Условия транспортирования должны соответствовать условиям 5 по ГОСТ 15150-69 при температуре окружающего воздуха от минус 50 до 50 °С с соблюдением мер защиты от ударов и вибраций.

5.3 Пребывание в условиях транспортирования – не более 3 месяцев.

5.4 Условия хранения в заводской упаковке на складе изготовителя и потребителя должны соответствовать условиям 1 по ГОСТ 15150-69. Наличие в воздухе агрессивных примесей не допускается.

5.5 После транспортирования при отрицательных температурах модули расширения перед включением необходимо выдержать в нормальных условиях не менее 24 ч.

#### Модуль расширения 16DO САМД.425000.005РЭ

6 Гарантийные обязательства

<span id="page-20-0"></span>6.1 Изготовитель гарантирует соответствие модуля расширения требованиям КД при соблюдении условий эксплуатации, транспортирования, хранения и монтажа.

**EPEBPYM** 

6.2 Гарантийный срок эксплуатации – 36 месяцев со дня продажи.

6.3 В случае выхода модуля расширения из строя в течение гарантийного срока при соблюдении пользователем условий эксплуатации, транспортирования, хранения и монтажа предприятие-изготовитель обязуется осуществить его бесплатный ремонт или замену.

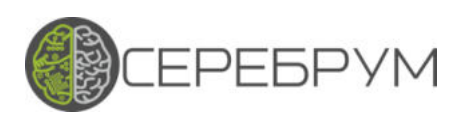

#### Приложение А

# (обязательное)

#### Перечень принятых сокращений

- КД конструкторская документация;
- ПС паспорт;
- ПТБ Правила техники безопасности при эксплуатации электроустановок потребителей;
- ПТЭ Правила технической эксплуатации электроустановок потребителей;
- ПУЭ Правила устройства установок;
- РЭ руководство по эксплуатации.